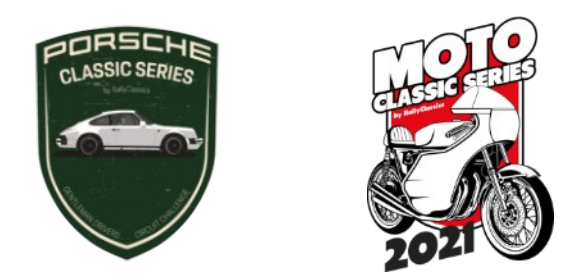

## **ELECCIÓN DIGITAL DEL TIEMPO DE REFERENCIA**

**Funcionamiento del nuevo sistema para elegir el Tiempo de Referencia:**

- El Tiempo de Referencia lo podrá establecer cada participante. **Se podrá modificar únicamente desde el final de los entrenamientos y hasta el inicio de la Manga 1**, y **entre el final de la Manga 1 y el inicio de la Manga 2** (en todos los casos, regido por la hora teórica de la prueba).
- Durante esos dos períodos, el Tiempo de Referencia **se podrá modificar tantas veces como se quiera**, siendo válido únicamente el último tiempo que se haya establecido.
- **Fuera de esos periodos de tiempo**, se podrá consultar el Tiempo de Referencia introducido, pero **no se podrá modificar**.
- Si se introduce un Tiempo de Referencia para la Manga 1 y no se modifica antes de la Manga 2, este se mantendrá en ambas mangas.
- **1) Acceder al sistema escaneando el código QR desde el teléfono móvil**

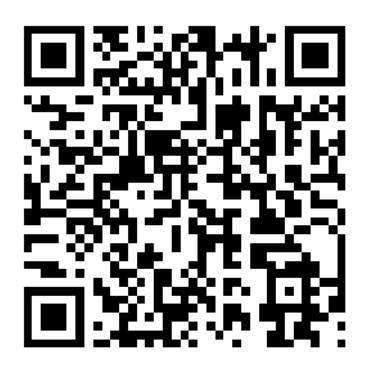

Si el código QR no funciona, escribir esta dirección en el navegador:

## **bit.ly/classicserieschrono**

2) **Introducir el dorsal y el DNI/NIF, e-mail o teléfono móvil del participante.** Estos datos deben coincidir con los de la inscripción. En los equipos de 2 pilotos, solo es necesario que lo realice uno de los dos pilotos.

Clickar en **Entrar.**

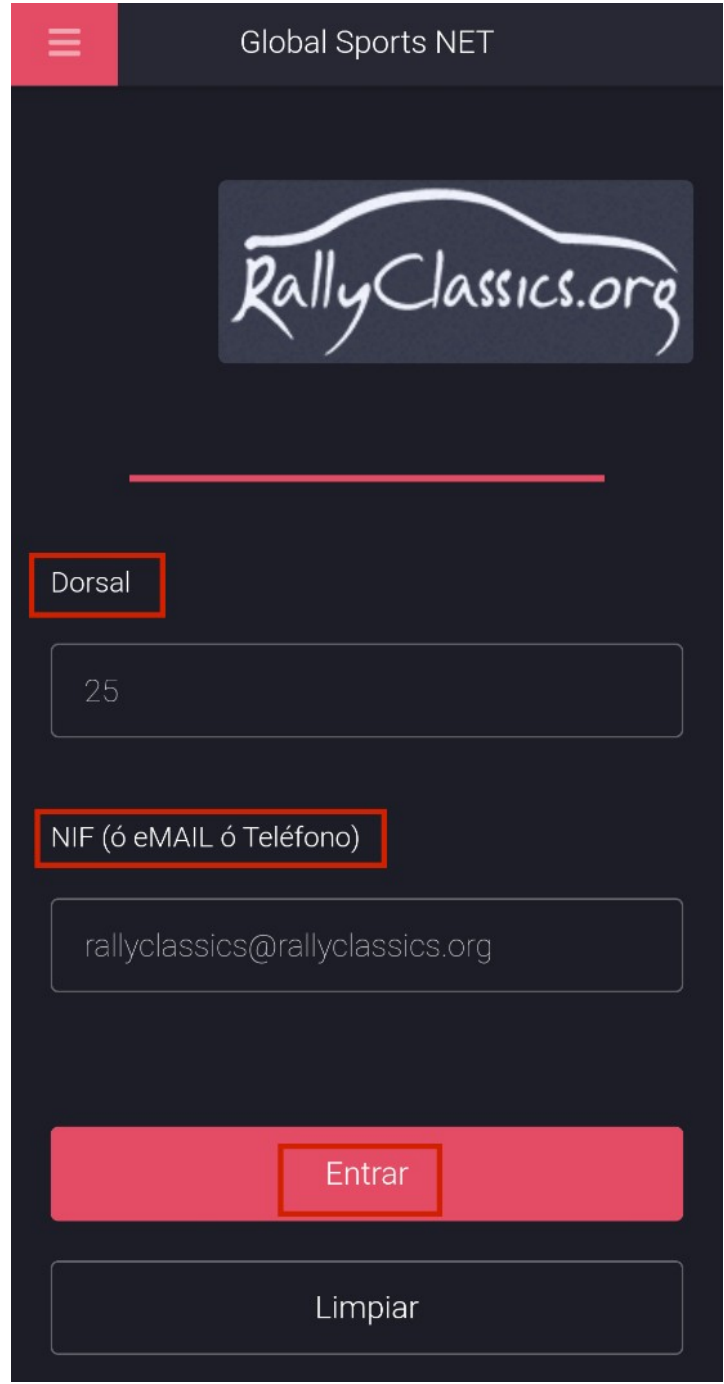

**3)** Se mostrarán los datos de la prueba y del participante, el tiempo de referencia propuesto automáticamente por el sistema y **un espacio donde introducir el Tiempo de Referencia deseado para la próxima manga.**

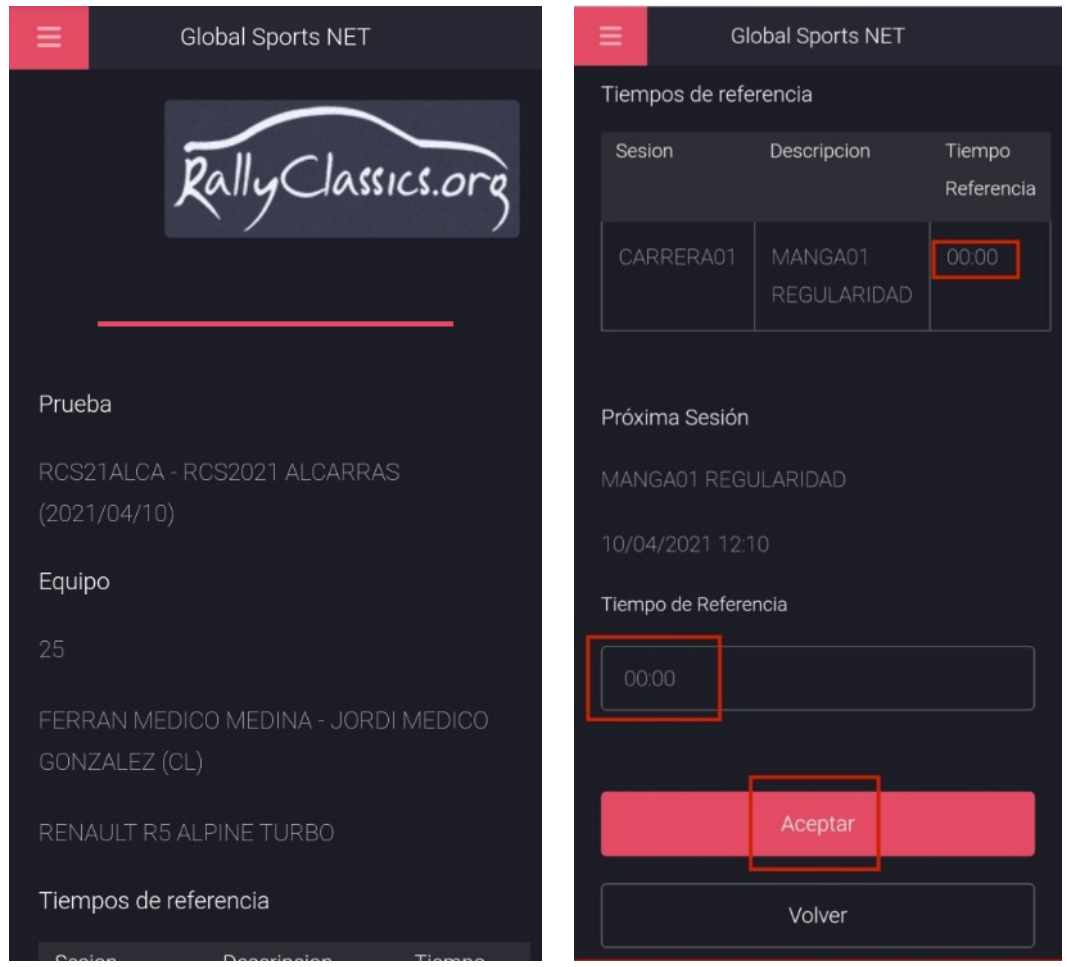

Al clickar **Aceptar**, el Tiempo de Referencia habrá quedado definido.

## **Recordamos que:**

- El Tiempo de Referencia se podrá modificar únicamente **desde el final de los entrenamientos y hasta el inicio de la Manga 1**, y **entre el final de la Manga 1 y el inicio de la Manga 2**.
- Si se introduce un Tiempo de Referencia para la Manga 1 y no se modifica antes de la Manga 2, este se mantendrá en ambas mangas.

Ante cualquier duda o problema, contactar con secretaría del evento.

## **El equipo de RallyClassics.**